Below is the Link as well as the QR code to the employee portal.

https://webchartnow.com/rrh/webchart.cgi?f=layout&module=Patient+Portal

QR Code to the employee portal:

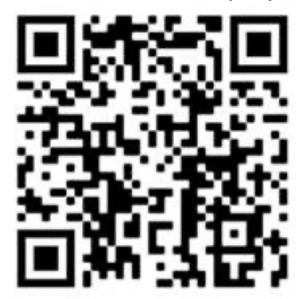

You will pick RRH ADFS Login and input your workday or SSO Username and password.

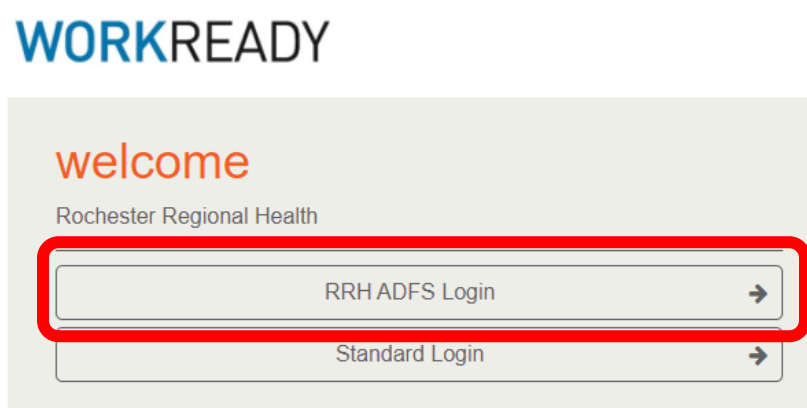

You will then be directed to the screen below. Select Respirator Fit.

WELCOME TO THE WORKREADY EMPLOYEE HEALTH PATIENT PORTAL -**WORKREADY** PLEASE SELECT FROM THE MENU BELOW.

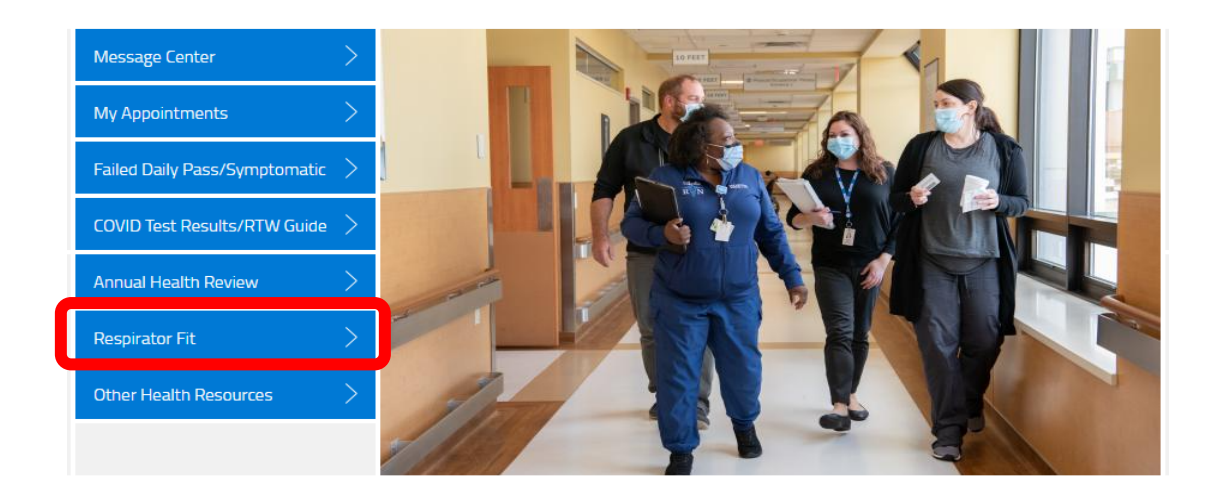

You will then be directed to the questionnaire below. If there is any information you are unsure about please leave them blank and they will be reviewed at the time of your Fit test.

RESPIRATOR QUESTIONNAIRE (1/4)

## **WORKREADY**

Your employer must allow you to answer this questionnaire during normal working hours, or at a time and place that is convenient to you. To maintain your confidentiality, your employer or supervisor must not look at or review your answers, and your employer must tell you how to deliver or send this questionnaire to the health care professional who will review it.

Please complete the following questions by selecting or clicking on the appropriate response or entering information in the provided blank field. Some responses will generate more questions or provide space for you to add detailed information. If a response already displays, the information was previously answered by you in another question. A response change will make that change to both questions. Once you have finished, please be sure to click the Submit button at the end to save your responses and complete the questionnaire process.

Part A. Section 1. (Mandatory) The following information must be provided by every employee who has been selected to use any type of respirator.

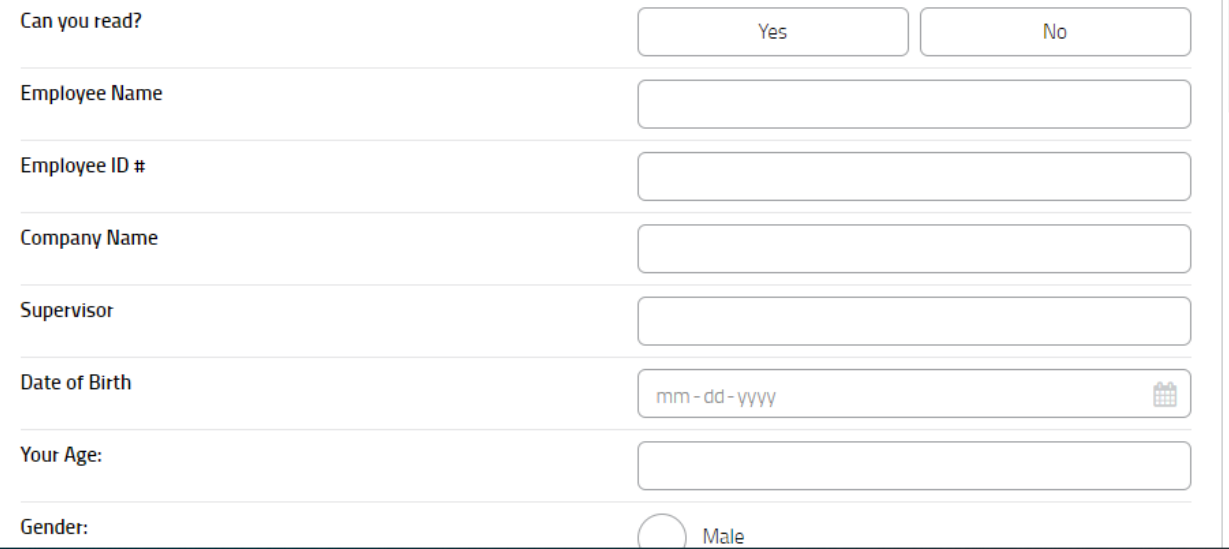

This questionnaire is a couple of pages long and you will be asked to explain any yes answers. Once completed with each page please select NEXT.

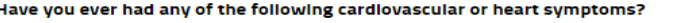

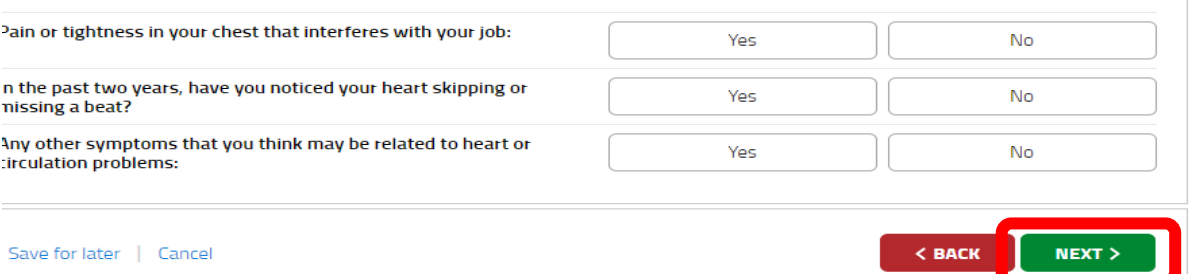

Once completed with the questionnaire please select Submit. After you SUBMIT your questionnaire you may sign off.

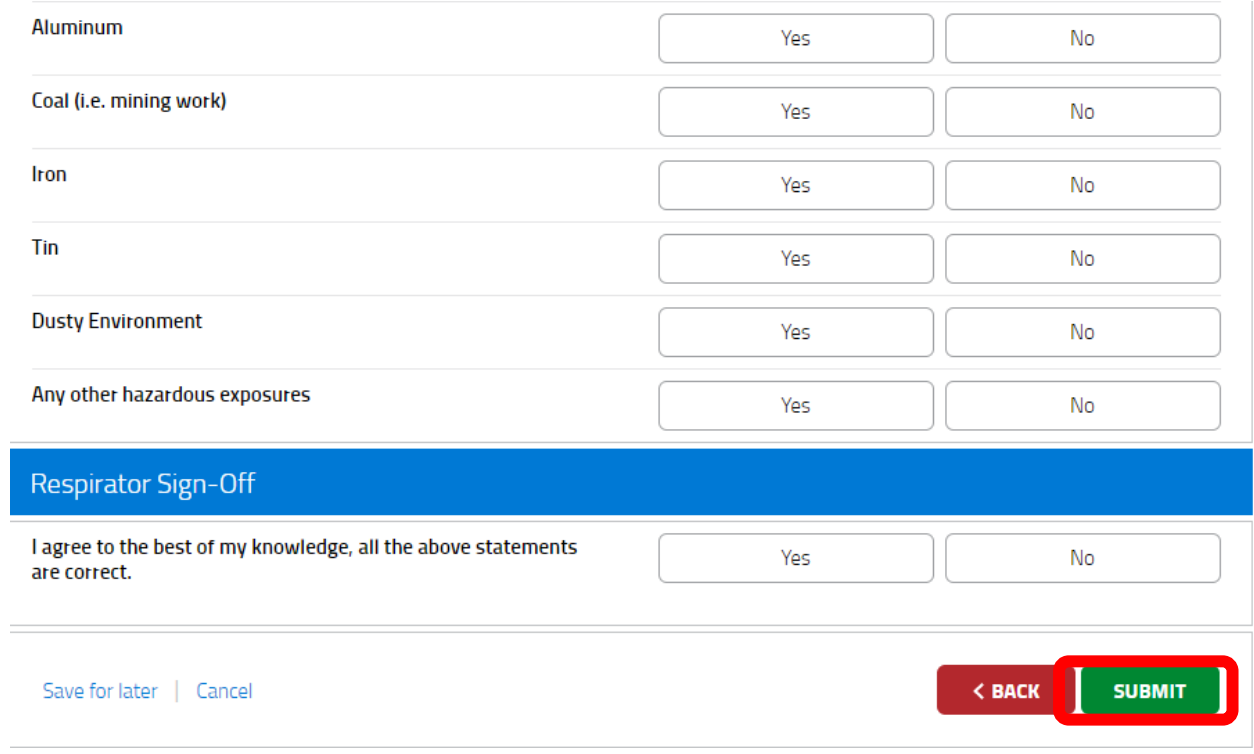